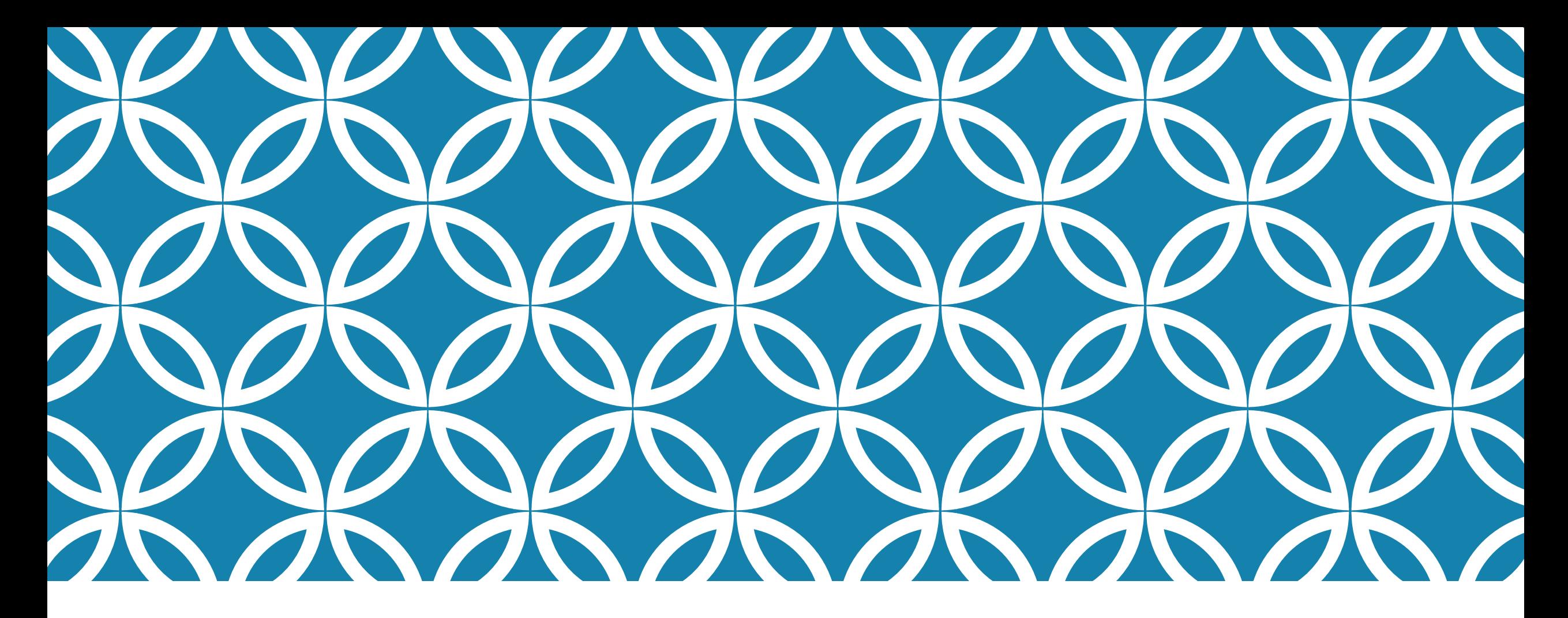

### 網頁內容建置 – 使用 HTML 標籤 (9)表單

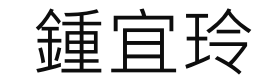

## 互動網頁 — 使用表單

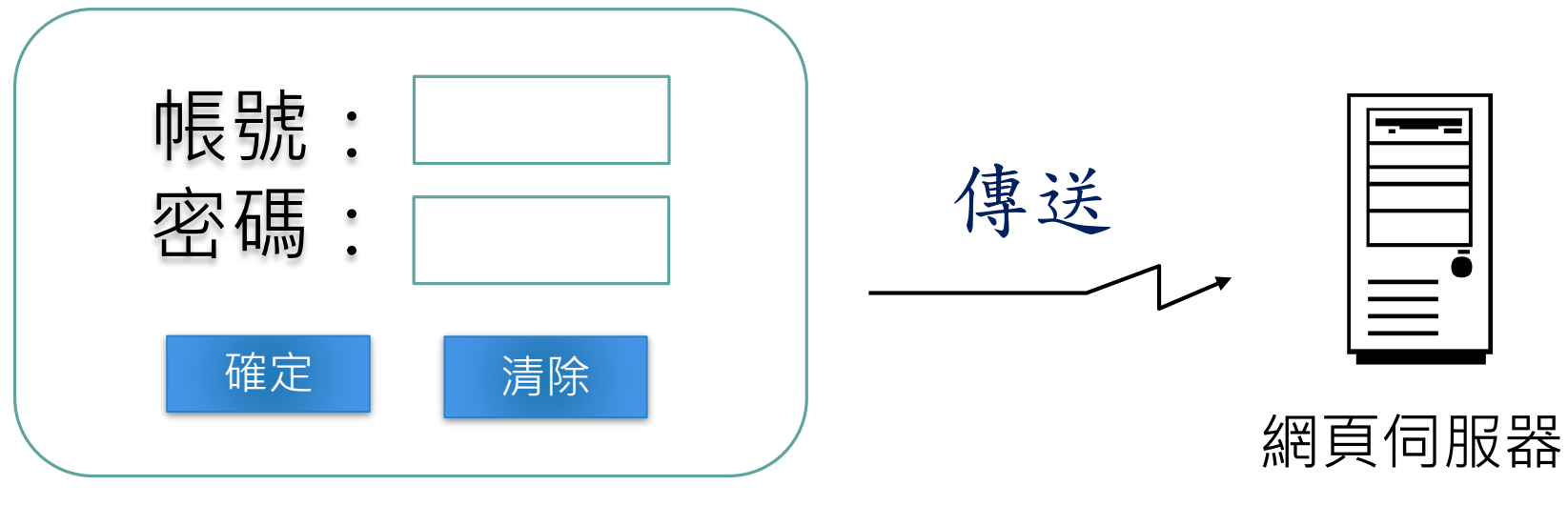

表單範例:會員註冊

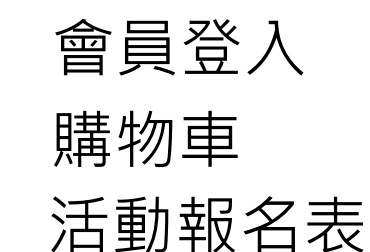

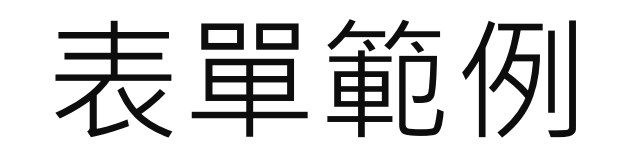

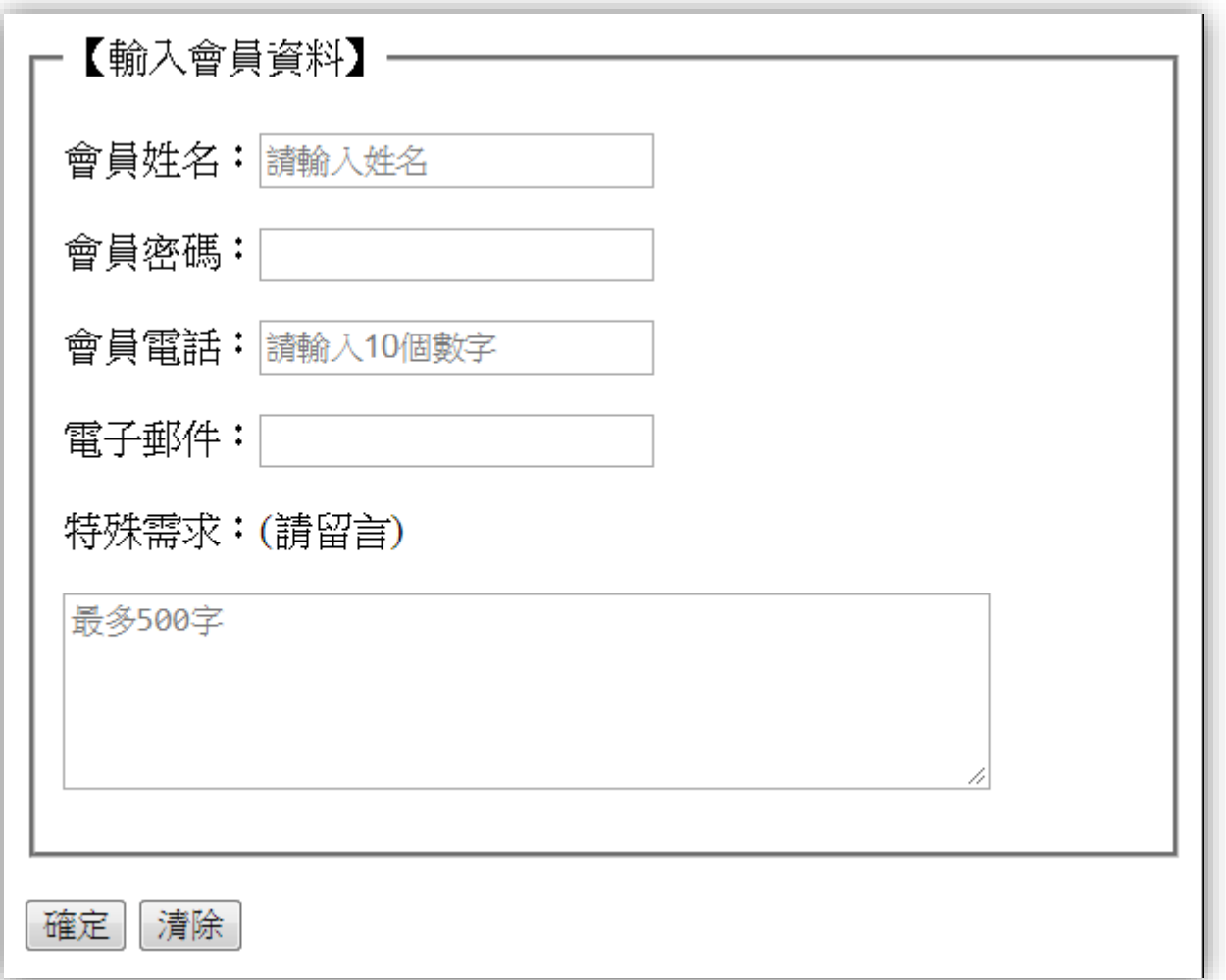

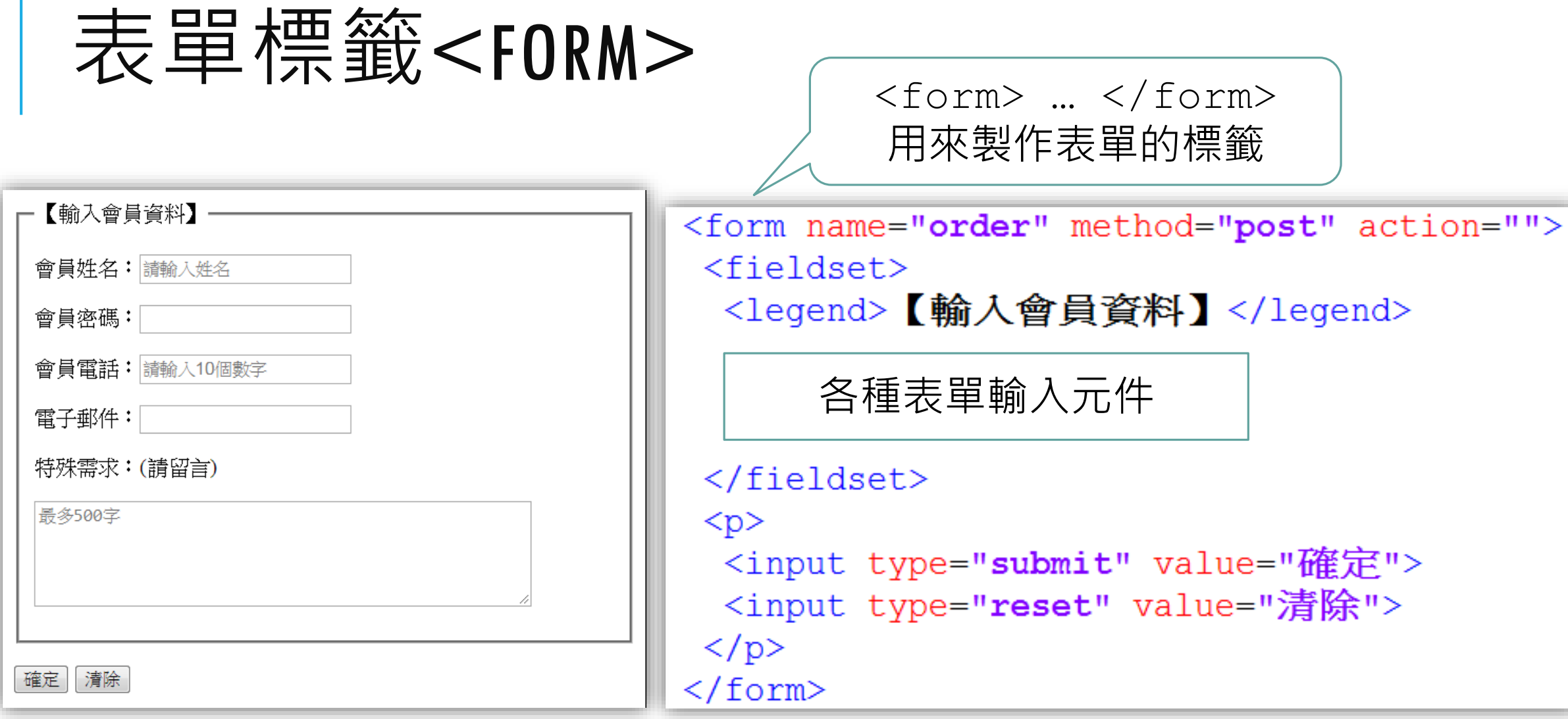

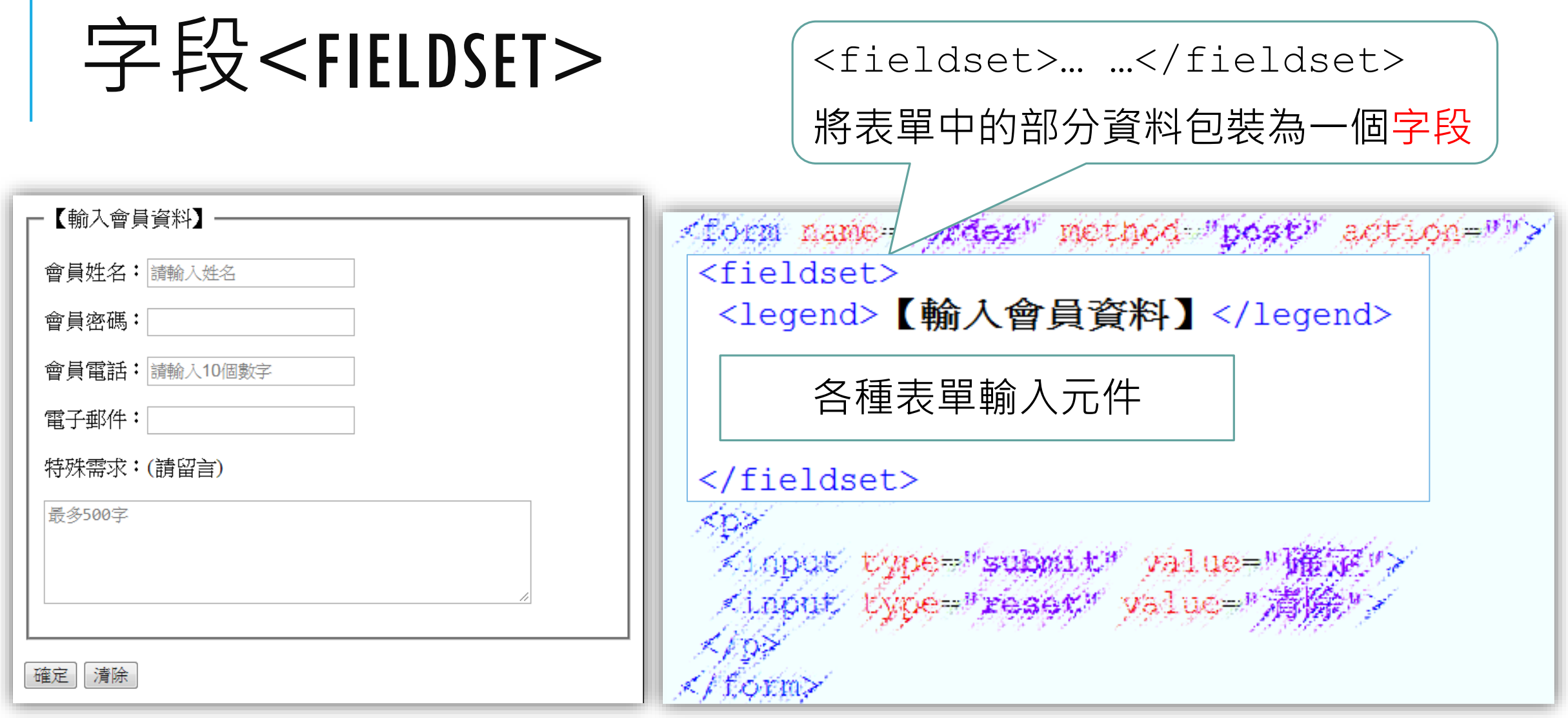

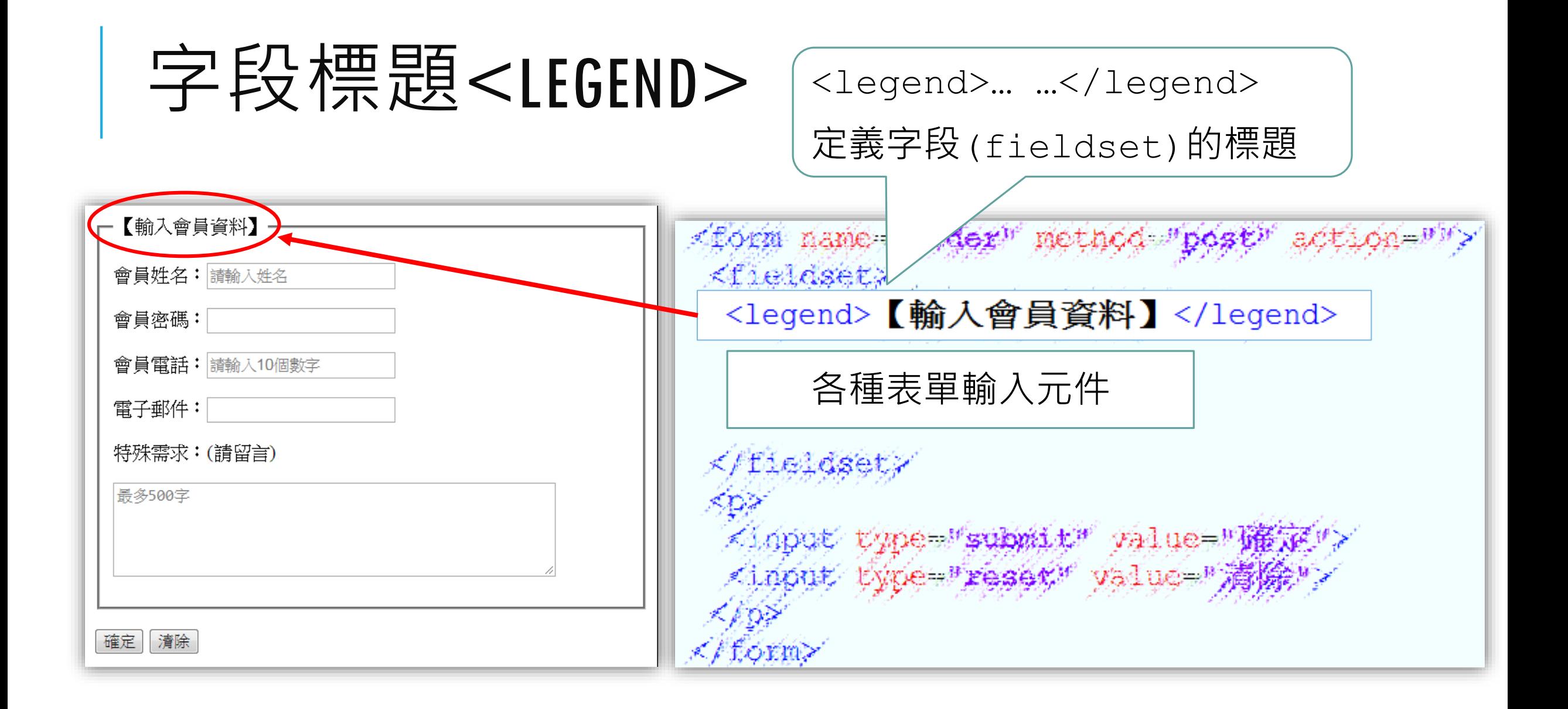

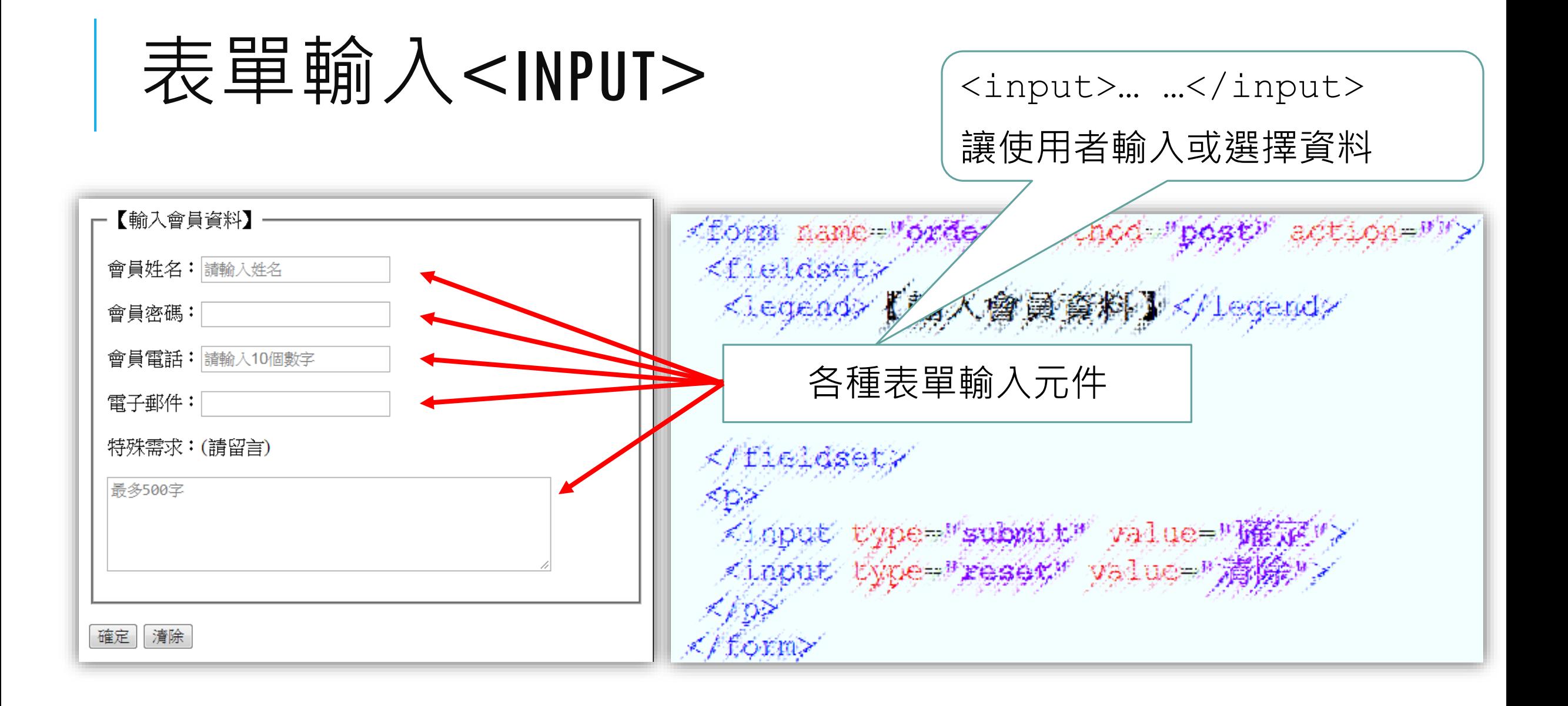

## 表單輸入<INPUT>之TYPE屬性

- text(預設值):文字輸入,常用於輸入姓名、地址等。
	- 帳號:<input type="**text**">
- password:密碼輸入,輸入的資料不會顯示在螢幕上而以"\*"取代。
	- 密碼:<input type="**password">** 密碼:|……|
- submit:確認送出資料。
- reset:資料重設還原為預設值,若無預設值則還原為空白。
	- <input type="submit" value="確定"> <input type="reset" value="清除">

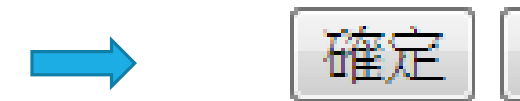

帳號:

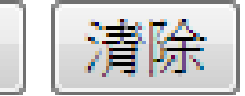

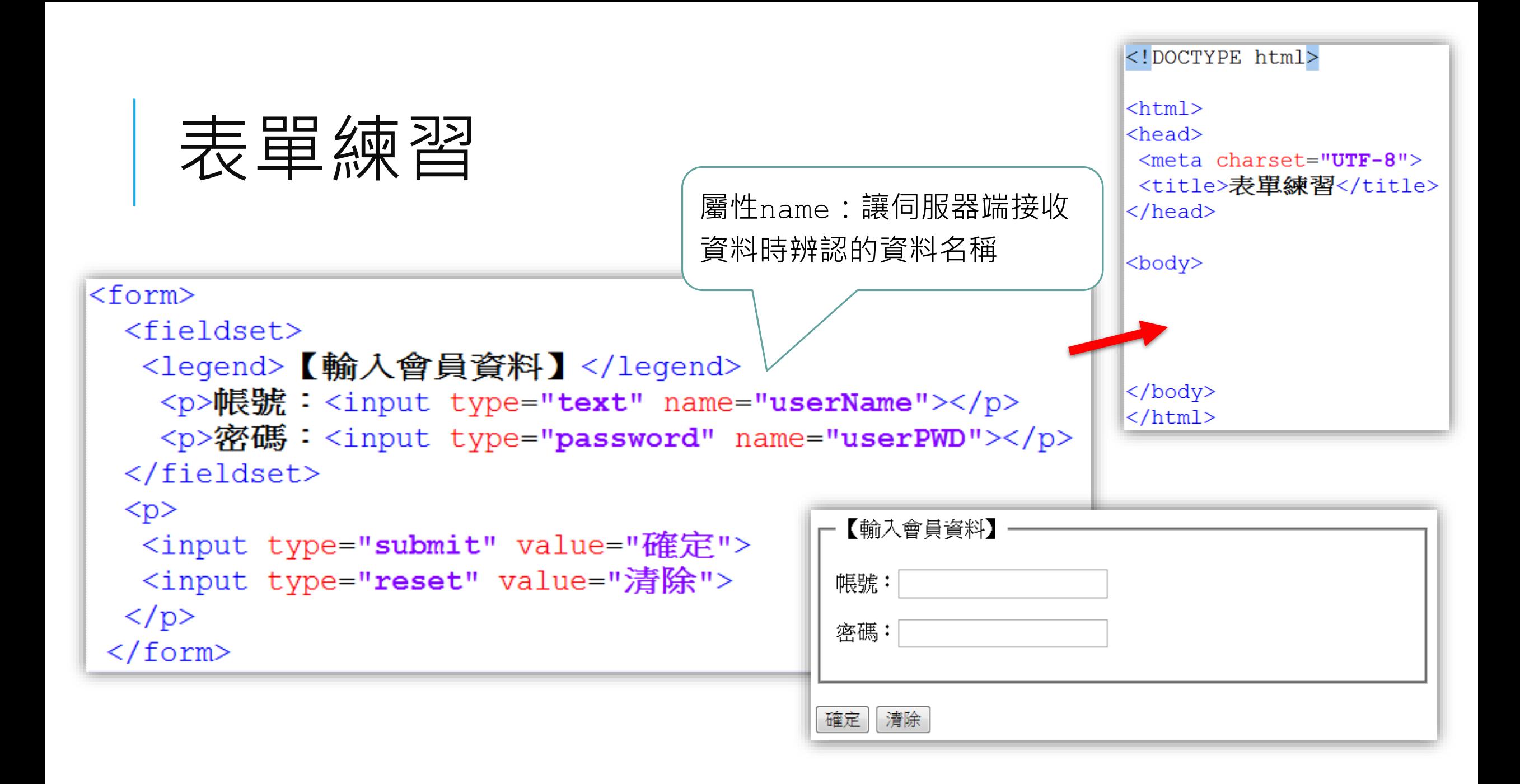

## 表單輸入<INPUT>之屬性TYPE (續) CHECKBOX:方形查核選項,可多重選擇

請選擇你喜愛的運動(可複選): □ 籃球 □ 羽球 □ 桌球 □ 網球

請選擇你喜愛的運動(可複選) <input type="checkbox" name="sports" value="badminton"> 羽球 <input type="checkbox' name="sports" value="table tennis"> 桌球 <input type="checkbox" name="sports" value="tennis"> 網球

> 屬性value:資料sports的値, 傳送給伺服器端做處理

## 表單輸入<INPUT>之屬性TYPE (續) RADIO:圓形查核選項,用於單一選擇

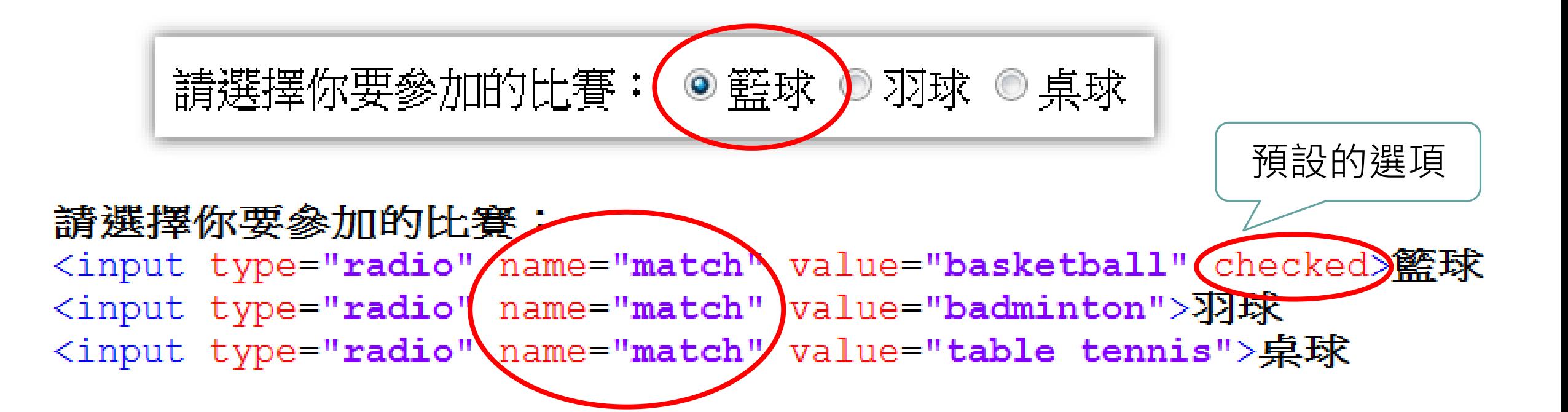

# HTML5新増之TYPE屬性

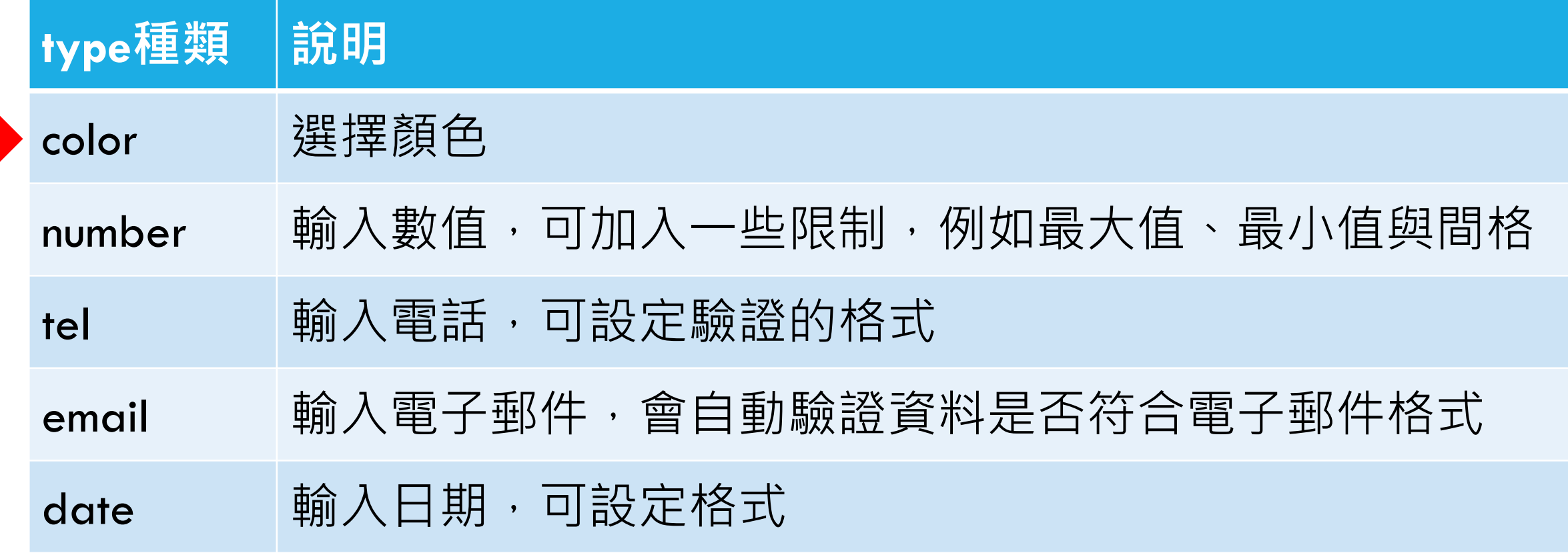

其餘可參考: https://www.w3schools.com

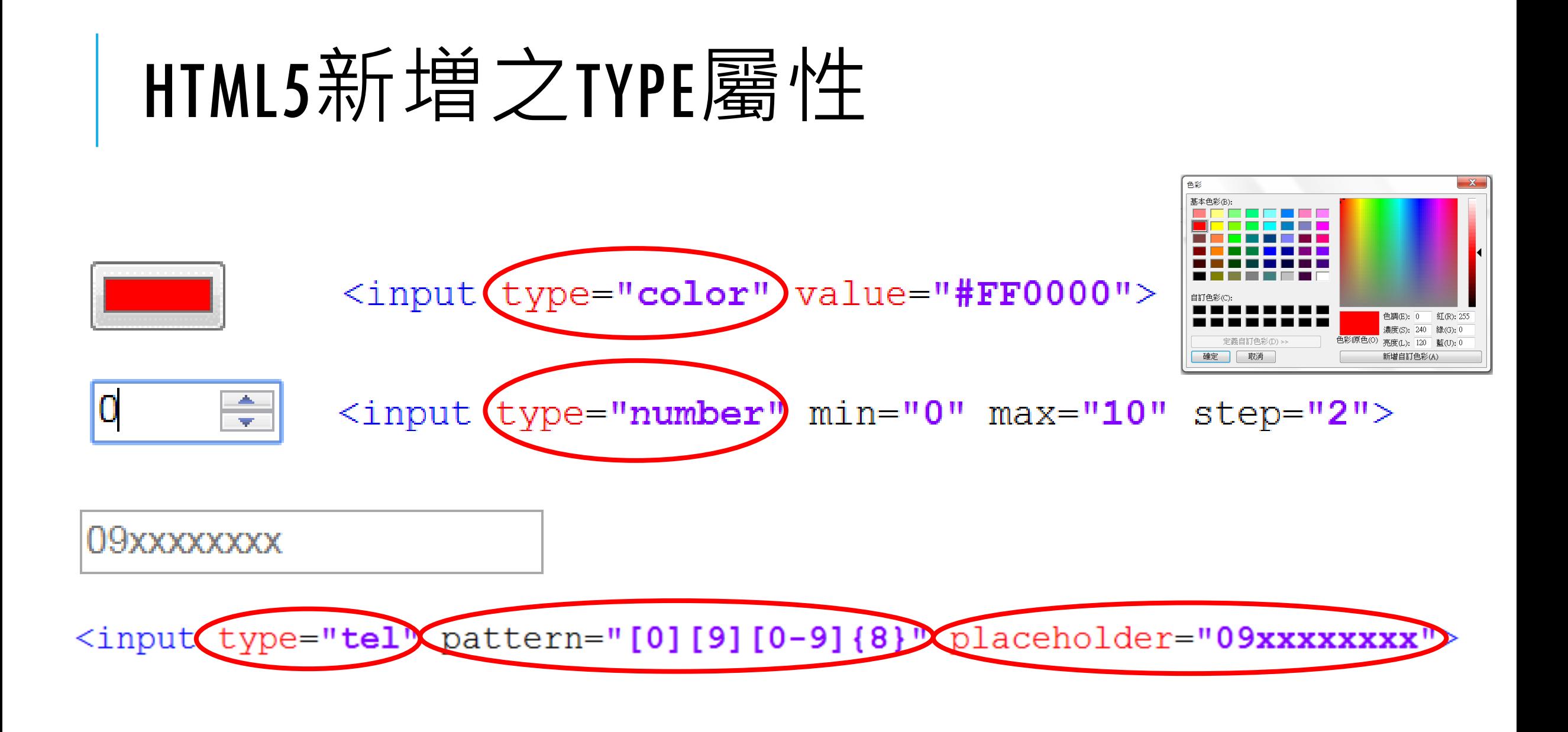

# <INPUT>屬性設定

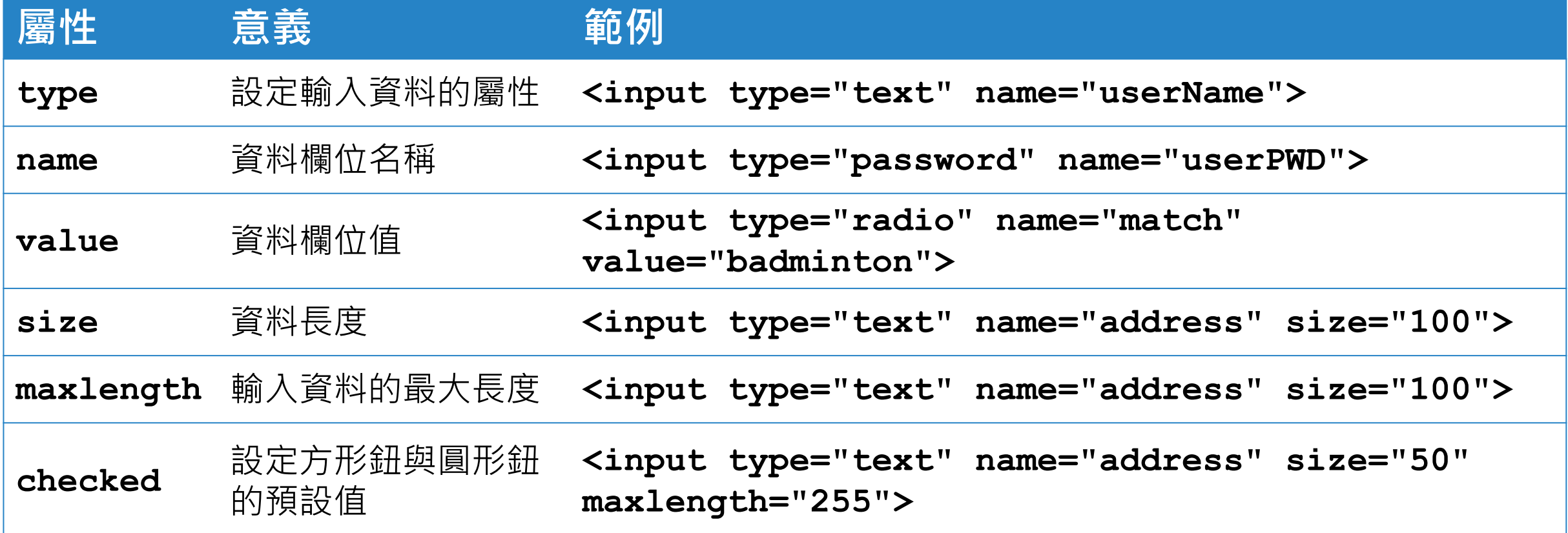

表單練習

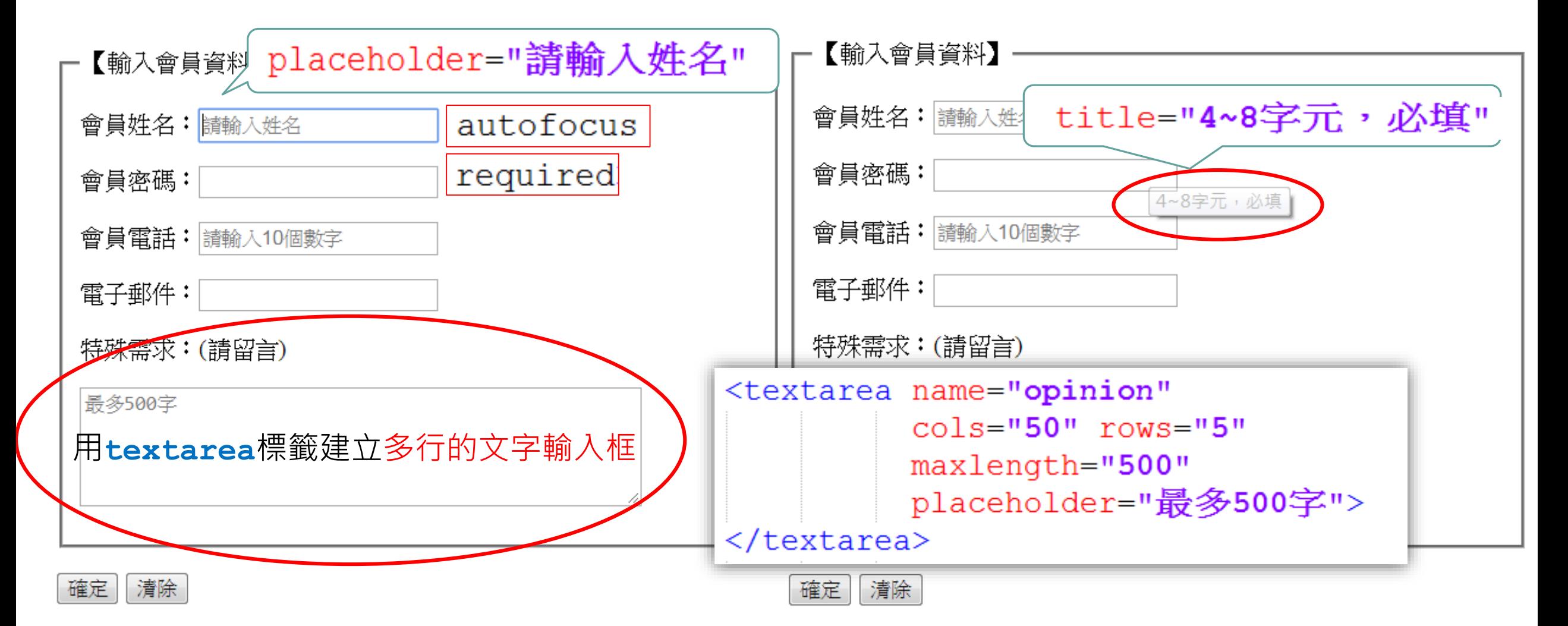

## 表單練習

#### <form>

#### <fieldset>

#### <legend>【輸入會員資料】</legend> <p>會員姓名:<input type="**text**" name="**userName**" placeholder="請輸入姓名" autofocus required></p> <p>會員密碼:<input type="**password**" name="**userPWD**" title="4~8字元,必填" required></p> <p>會員電話:<input type="**tel**" name="**userTel**" pattern="[0-9]{10}" placeholder="請輸入10個數字" required></p> <p>電子郵件:<input type="email" name="userEmail" required></p> <p>特殊需求:(請留言)</p> <p><textarea name="opinion" cols="50" rows="5" maxlength="500" placeholder="最多500字"></textarea></p>  $\langle$  fieldset>  $<sub>p</sub>$ </sub> <input type="submit" value="確定"> <input type="reset" value="清除">  $\langle p \rangle$  $\langle$ /form $\rangle$

#### 下拉式選單 請選擇你要參加的比賽: 驚球|

請選擇你要參加的比賽: 預設値<select)name="match"> <option) value="basketball"(selected)籃球</option> <option value="badminton">羽球</option> <option value="table tennis">桌球</option>  $\langle$ /select>

#### 可複選 請選擇你要參加的比賽: <select name="match" multiple <option value="basketball" selected>籃球</option> <option value="badminton">羽球</option> <option value="table tennis">桌球</option>  $\langle$ /select>

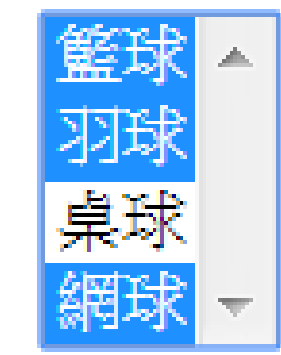

桌球

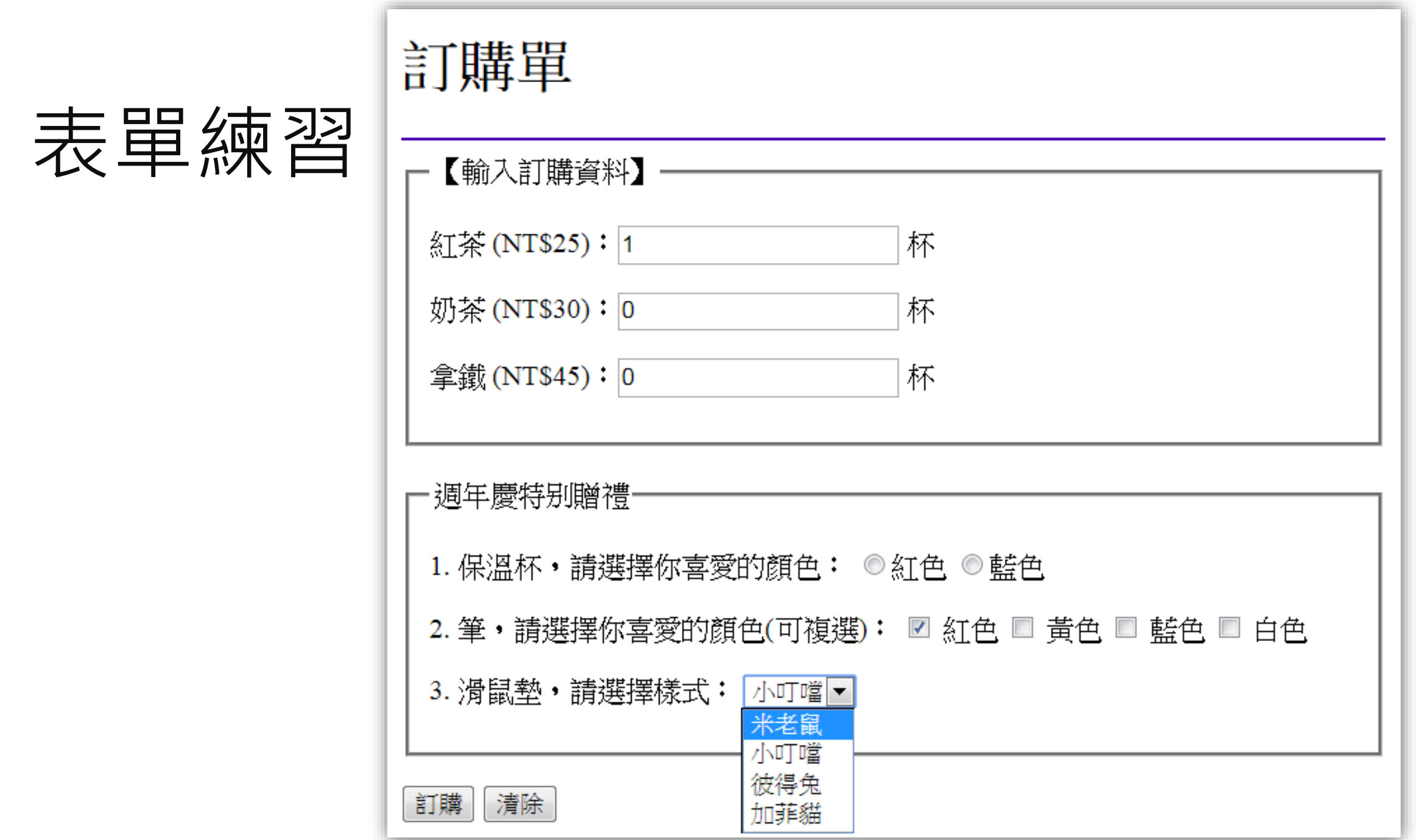

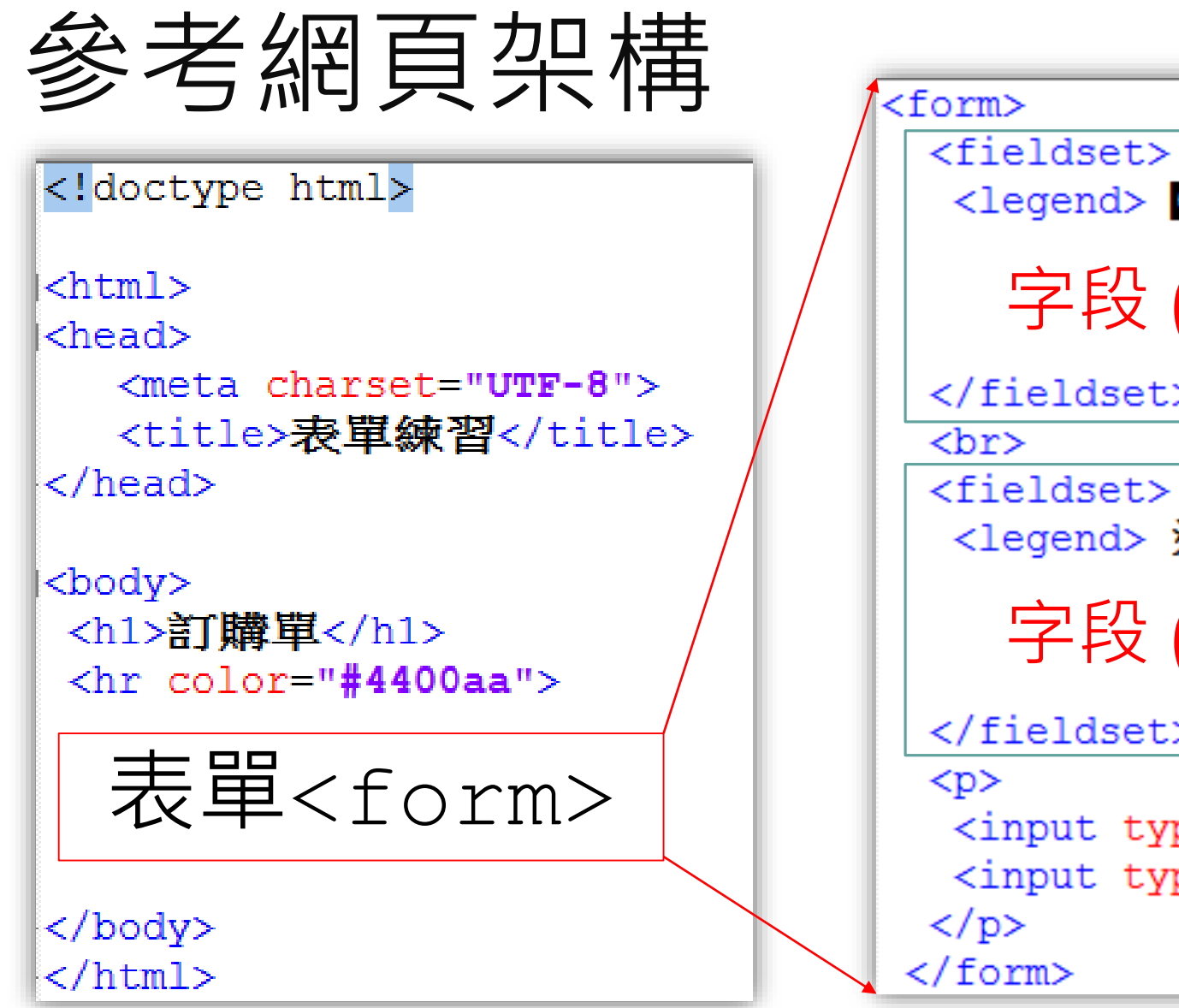

<legend>【輸入訂購資料】</legend> 字段 (1)  $\langle$  fieldset $\rangle$ <legend> 週年慶特別贈禮 </legend> 字段 (2) $\langle$  fieldset $\rangle$ <input type="submit" value="訂購"> <input type="reset" value="清除">

# 字段(1) 網頁內容

<p>紅茶 (NT\$25) : <input type="number" value="1" min="0"> 杯</p> <p>奶茶 (NT\$30): <input type="number" value="0" min="0"> 杯</p> <p>拿鐵 (NT\$45) : <input type="number" value="0" min="0"> 杯</p>

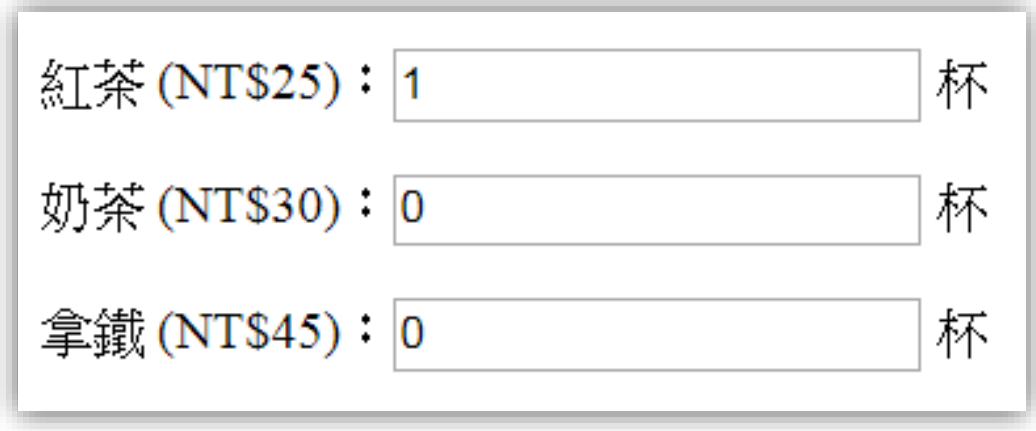

# 字段 (2) 網頁內容

<p>1. 保溫杯,請選擇你喜愛的顏色: <input type="radio" name="cupColor" value="red">紅色 <input type="radio" name="cupColor" value="blue">藍色  $<$ /p> <p>2. 筆,請選擇你喜愛的顏色(可複選): <input type="checkbox" name="penColor" value="紅" checked> 紅色 <input type="checkbox" name="penColor" value="黄" > 黄色 <input type="checkbox" name="penColor" value="藍"> 藍色 <input type="checkbox" name="penColor" value="白"> 白色

#### $<$ /p> <p>3. 滑鼠墊,請選擇樣式:

<select name="pad"> 1. 保溫杯,請選擇你喜愛的顏色: ◎ 紅色 ◎ 藍色 <option value="0">米老鼠</option> <option value="1" selected>小叮噹</option> 2. 筆,請選擇你喜愛的顏色(可複選): ☑ 紅色 □ 黃色 □ 藍色 □ 白色 <option value="2">彼得兔</option> <option value="3">加菲貓</option> 3. 滑鼠墊, 請選擇樣式: 小叮噹▼  $\langle$ /select> </p>

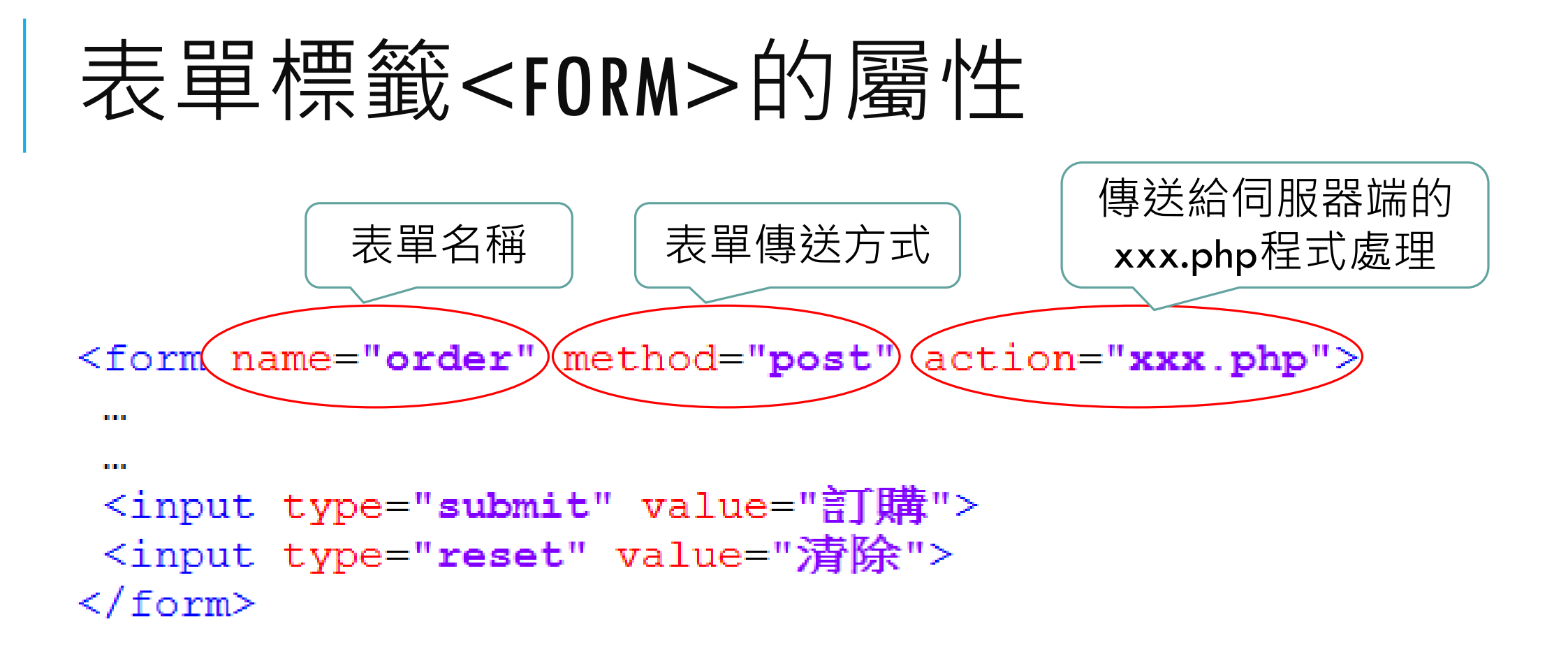

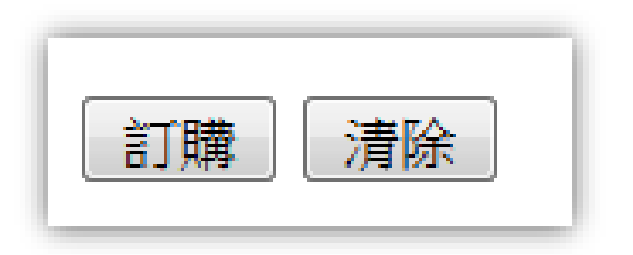